## **Ændring af skærmsproget**

Sproget på skærmen kan ændres.

*1* Tryk "MENU".

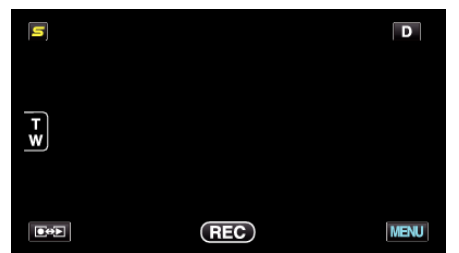

**2** Tryk ,...

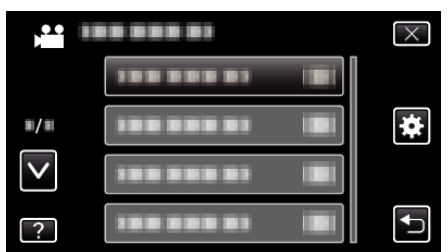

3 Tryk "LANGUAGE".

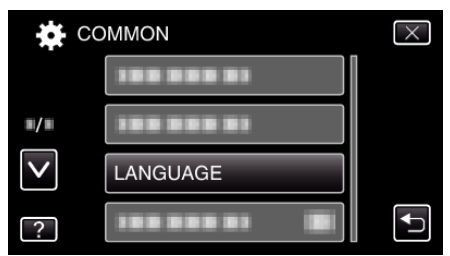

- 0 Tryk på ∧ eller ∨ for at flytte op eller ned for flere valg.
- *4* Tryk på det ønskede sprog.

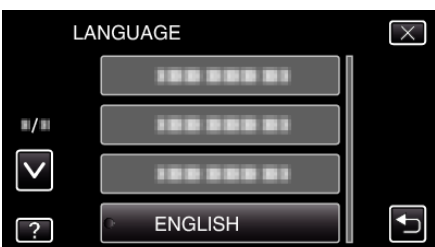

0 Tryk på ∧ eller ∨ for at flytte op eller ned for flere valg.